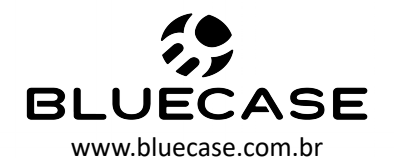

# Bluecase Motherboard BMBH81-G3HGU-M2 REV 2.0

Partnumber: BMBH81-G3HGU-M2EXR2BX Partnumber: BMBH81-G3HGU-M2EXR2BLK

# Manual do Usuário

# **Sumário:**

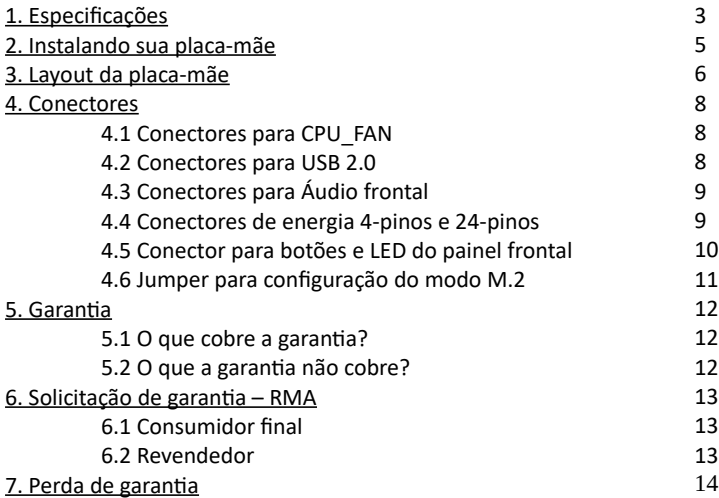

# **1. Especificações:**

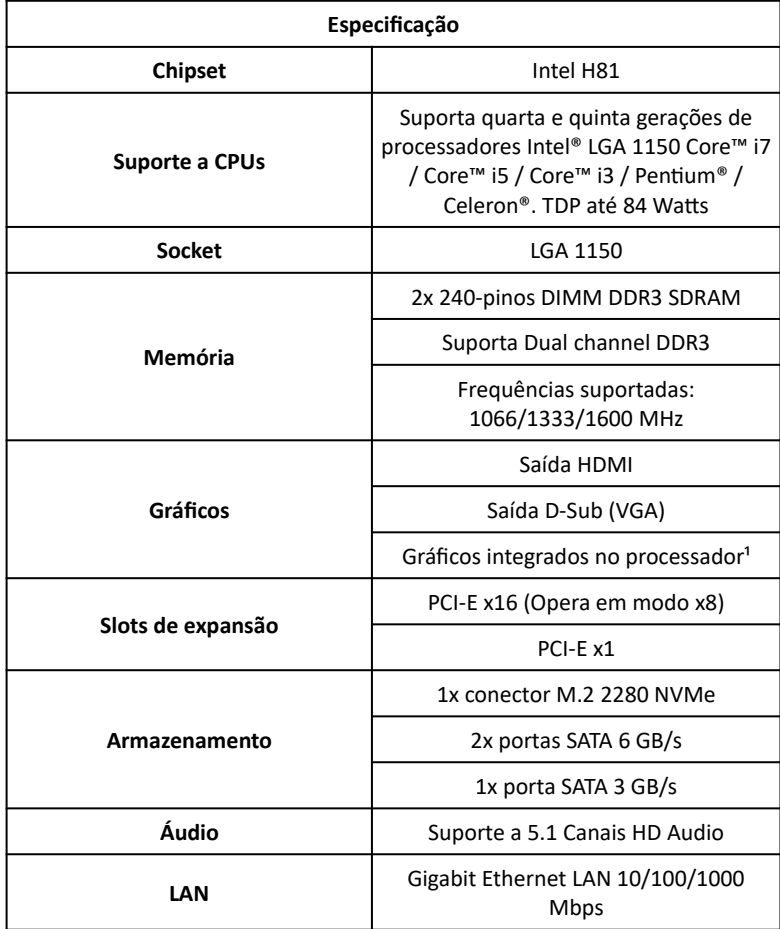

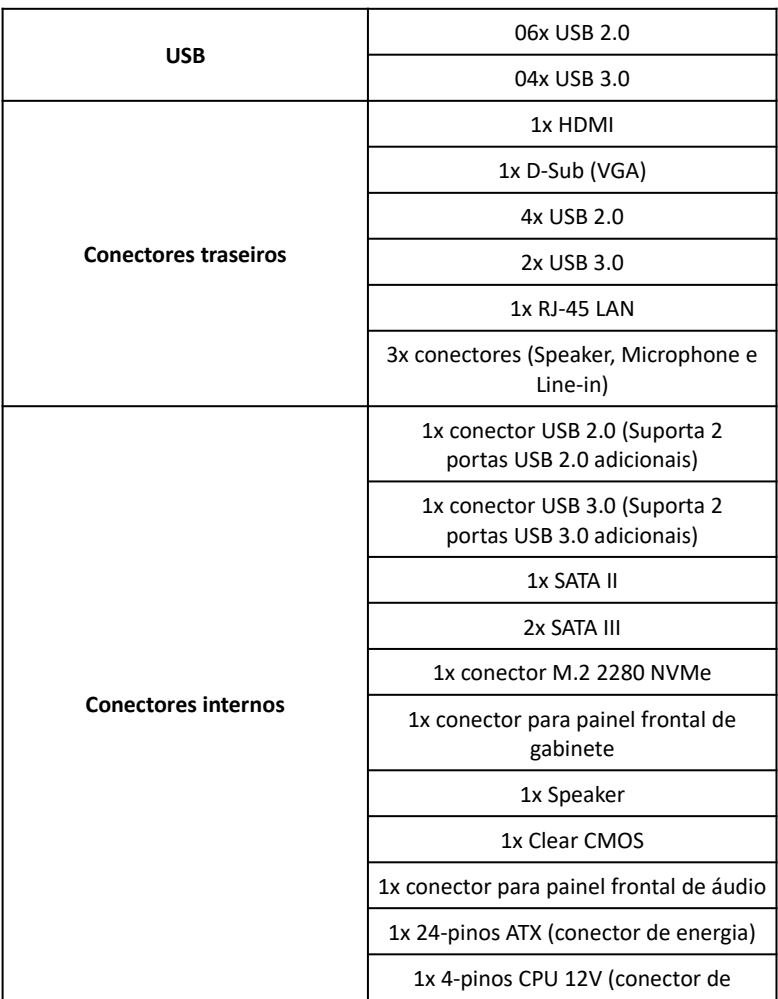

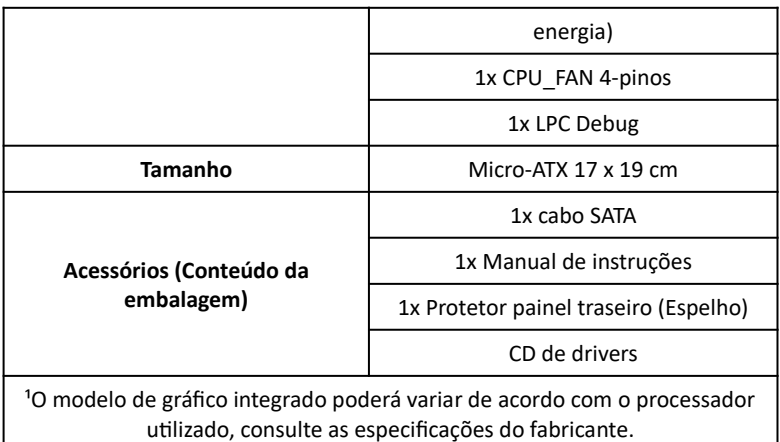

# **2. Instalando sua placa-mãe:**

#### **Para instalar a placa-mãe serão necessários:**

- Chave Philips (não acompanha o produto);
- Espaçadores M3 para placa-mãe (não acompanha o produto);
- Parafusos M3 para placa-mãe (não acompanha o produto);

Será necessário fixar os espaçadores M3 em um gabinete com compatibilidade com placa-mãe micro ATX.

Em seguida, posicione a placa-mãe nos espaçadores e instale os parafusos M3 nos pontos **A** listados no tópico "Layout da placa-mãe".

Instale os demais componentes do sistema, utilize o layout da placa-mãe e a legenda listadas nas páginas **5** até **9** para identificar cada conector e a forma correta de instalação.

# **3. Layout da placa-mãe:**

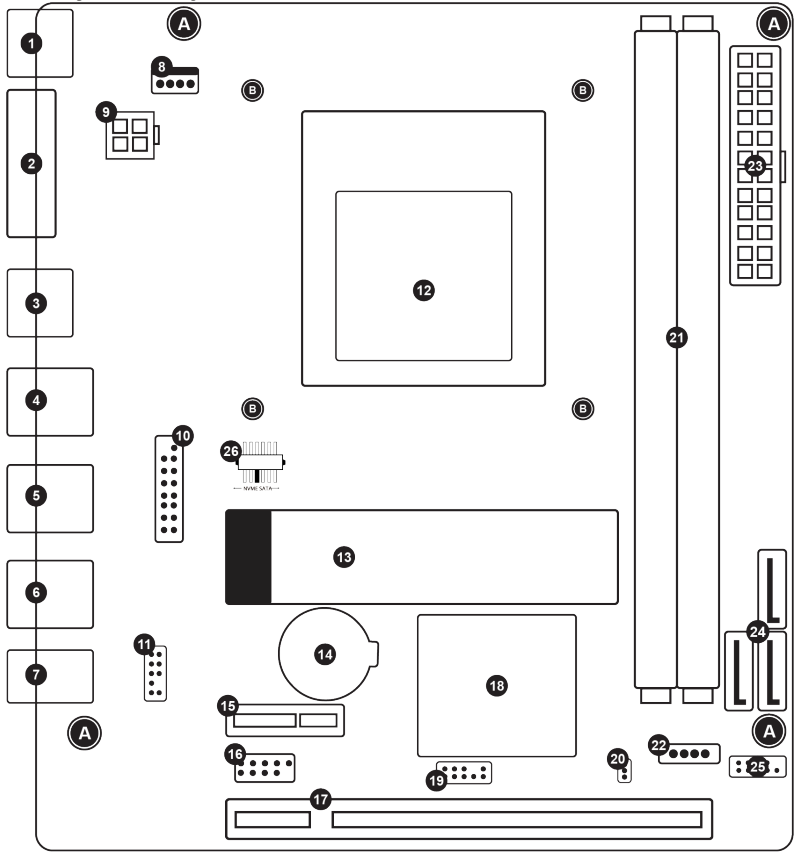

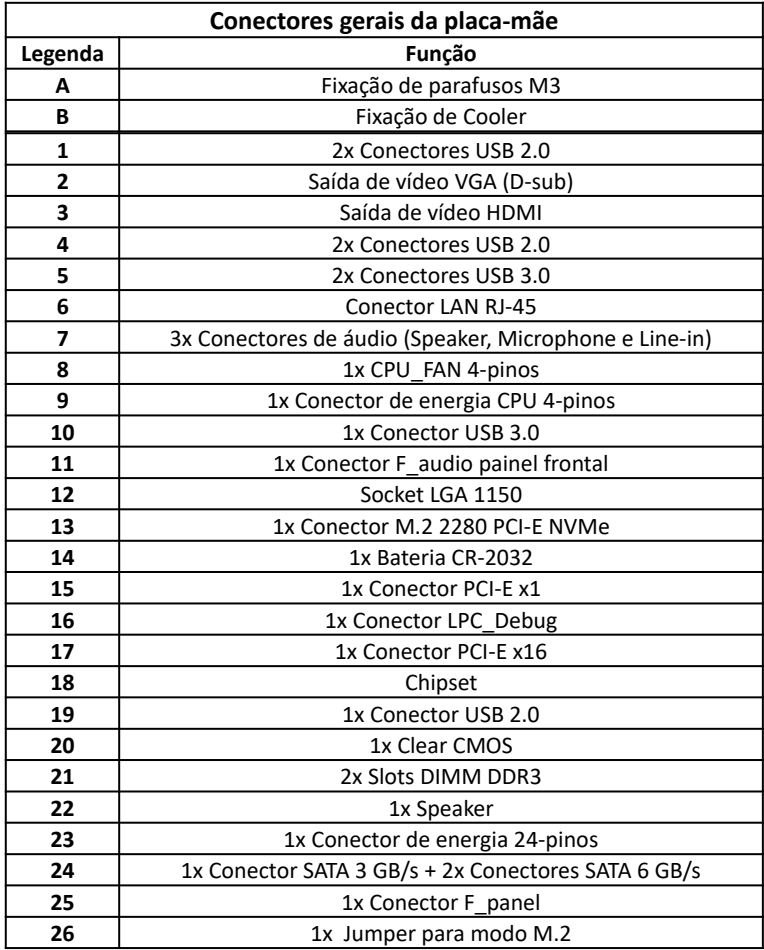

# **4. Conectores:**

## **4.1 Conector para CPU\_FAN:**

O conector de **CPU\_FAN** é essencial para o funcionamento da placa-mãe. Caso o mesmo não esteja conectado de forma correta o cooler instalado na placa-mãe não entrará em modo de funcionamento e o processador instalado poderá sofrer danos irreversíveis causados por super-aquecimento. O conector é composto por 4 pinos, suas função são descritas abaixo:

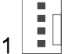

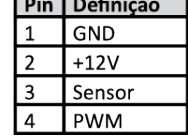

O conector listado na imagem à esquerda controla o cooler do processador.

## **4.2 Conectores para USB 2.0 e USB 3.0:**

A placa-mãe possui dois conectores internos, cada conector permite expandir duas portas adicionais por conector. O conector a esquerda demonstra as funções USB 2.0, já o conector a direita demonstra as funções USB 3.1 (também conhecido como USB 3.0).

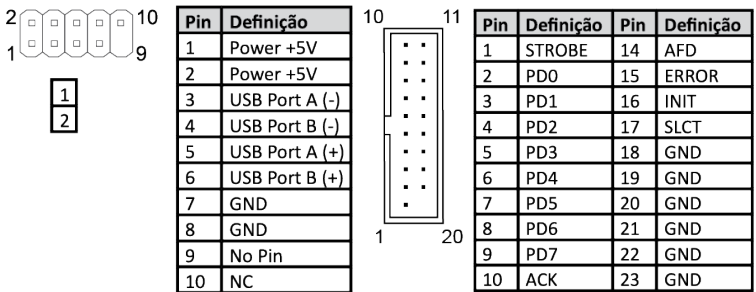

8

## **4.3 Conectores para Áudio frontal:**

O conector F\_Panel, permite a conexão com saídas externas em gabinetes, consulte a compatibilidade do seu gabinete com o produto. Abaixo as funções de cada pino:

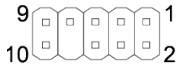

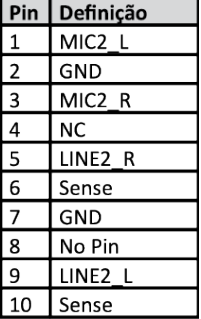

#### **4.4 Conectores de energia 4-pinos e 24-pinos:**

Os conectores de energia recebem um design em apenas uma orientação de instalação. Tenha certeza de que os conectores estão instalados corretamente, caso estejam conectados incorretamente, não funcionará e poderá causar danos ao produto.

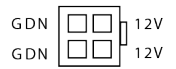

**Conector 4-pinos.**

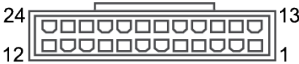

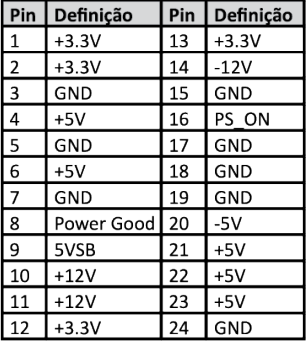

**Conector 24-pinos.**

## **4.5 Conector para botões e LED do painel frontal:**

Os botões do painel frontal são de acordo com a indicação abaixo, conecte os

pinos do seu gabinete de acordo com a imagem do conector do painel frontal.

1 – Polo positivo (+) do HDD LED

2 – Polo negativo (-) do HDD LED

Ao instalar ambos os conectores o LED indicativo do HDD no painel frontal do gabinete será acionado enquanto o HDD estiver em modo de leitura ou escrita.

3 – Polo positivo (+) do Power LED

4 – Polo negativo (-) do Power LED

Ao instalar ambos os conectores o LED indicativo de ligado do gabinete será acionado quando o computador estiver ligado.

5 e 7 – Reset SW

Ao instalar este conector o botão Reset irá reiniciar o computador, se pressionado.

6 e 8 – Power SW

Ao instalar este conector o botão Power irá ligar o computador, se pressionado por 3 segundos ou mais forçará o desligamento do sistema.

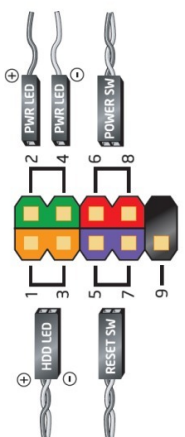

# **4.6 Jumper para configuração do modo M.2:**

É possível utilizar SSDs M.2 compatíveis com as chaves M e B. Localize o jumper indicado na pág. (7) número (27). E siga a orientação e aplique ao jumper, de acordo com a imagem abaixo:

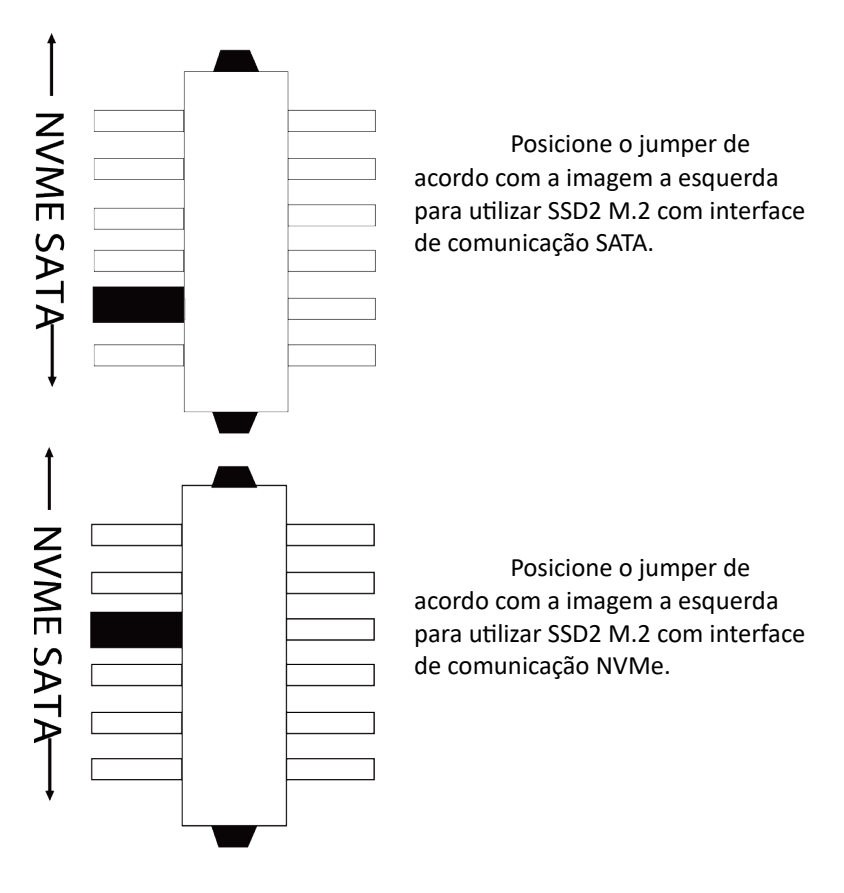

### **5. Garantia:**

Sempre serão consideradas as condições de garantia oferecidas pela Bluecase e pelo revendedor, respeitando todos os preceitos do direito civil que rege a relação comercial. A garantia legal oferecida pela Bluecase é de 90 dias contados a partir do recebimento do produto.

A Bluecase possui política de garantia estendida junto aos revendedores, dando cobertura pelo período de até 1 ano a partir da nota fiscal de venda do distribuidor oficial. Portanto, fica a critério de cada revendedor estender o prazo legal de 90 dias para os consumidores.

#### **5.1 O que cobre a garantia?**

 A garantia cobre apenas defeitos e vícios de fabricação, não se estendendo a danos causados por imperícia no manuseio e utilização dos produtos.

#### **5.2 O que a garantia não cobre?**

- Danos causados por equipamentos de fabricação e/ou comercialização de terceiros instalados nos produtos Bluecase.
- Reparo de danos causados por acidentes naturais e desastres (tais como, mas não limitados a raio, inundação, incêndio ou vendaval).
- Reparo de danos causados por mal funcionamento da rede elétrica, falta de estabilização ou picos de energia.

### **6. Solicitação de garantia – RMA**

#### **6.1 Consumidor final:**

Para acionar a garantia, o consumidor final deverá entrar em contato com o seu revendedor. A garantia será efetuada através dele.

#### **6.2 Revendedor:**

Para acionar a garantia, o revendedor deverá entrar em contato com o seu distribuidor oficial ou através do site www.bluecase.com.br.

#### *Observação:*

O item enviado para a garantia será testado, com o objetivo de identificar o defeito informado. Podendo ser reparado ou substituído por item igual ou similar, conforme disponibilidade em estoque.

#### **7. Perda da garantia:**

- Violação interna da placa-mãe;
- Uso inadequado em desconformidade com as orientações de utilização;
- Danos físicos, inclusive os de transporte;
- Se o selo de garantia, lacres, etiquetas ou outros identificadores do produto forem removidos, cobertos ou adulterados;
- Ligação em rede elétrica com tensão incompatível com a especificada no equipamento;
- Constatação de danos causados por variações de energia;
- Danos físicos ocasionados por movimentação inadequada da mercadoria, transporte ou uso de embalagem imprópria;
- Incidência de líquidos no interior no produto.

As informações neste documento estão sujeitas a mudança sem aviso prévio.

Para mais informações deste e outros produtos Bluecase, consulte o nosso site: **[www.bluecase.com.br](http://www.bluecase.com.br/)**

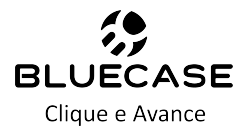